## RECORDING YOUR FRATERNITY OR SORORITY MEMBERSHIP FOR SPRING 2019

Head to your MyHousing page to begin.

Under "Applications/Appeals", click on "Sorority and Fraternity Membership Status Update Form" as shown.

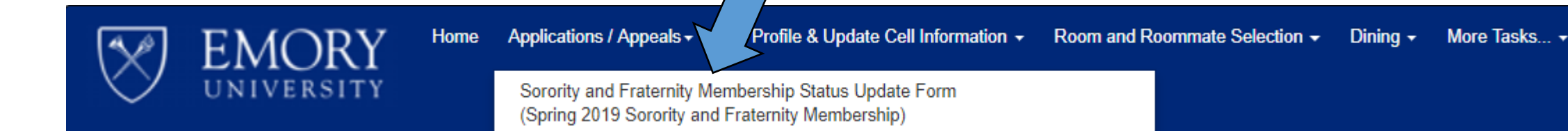

Remember, this is NOT an application for housing. This is simply collecting your active/inactive status for the upcoming semester.

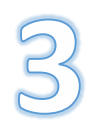

Follow the prompts indicating what your status is for the upcoming semester.

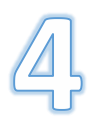

Once you have completed your Form, this information will be reviewed by your Chapter Leadership and OSFL staff in determining your chapter's roster.